# **User Guide Release 0.9**

**Content:**

- [Collect Karma and Badges!](#page-0-0)
	- <sup>o</sup> [Karma](#page-0-1)
	- <sup>o</sup> [Badges](#page-0-2)
- [Karma for each user](#page-1-0) • [The Karma Overview](#page-2-0)
	- [How to get there?](#page-2-1)
		- [Karma history graph, ranking and badges](#page-2-2)

#### <span id="page-0-1"></span><span id="page-0-0"></span>**Collect Karma and Badges! Karma**

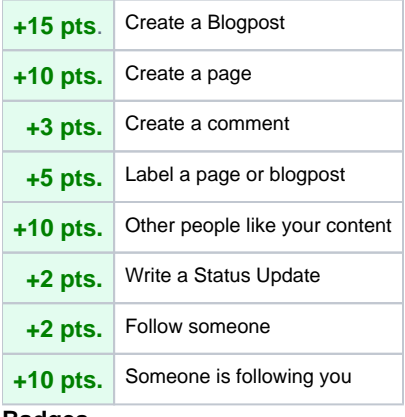

#### **Badges**

<span id="page-0-2"></span>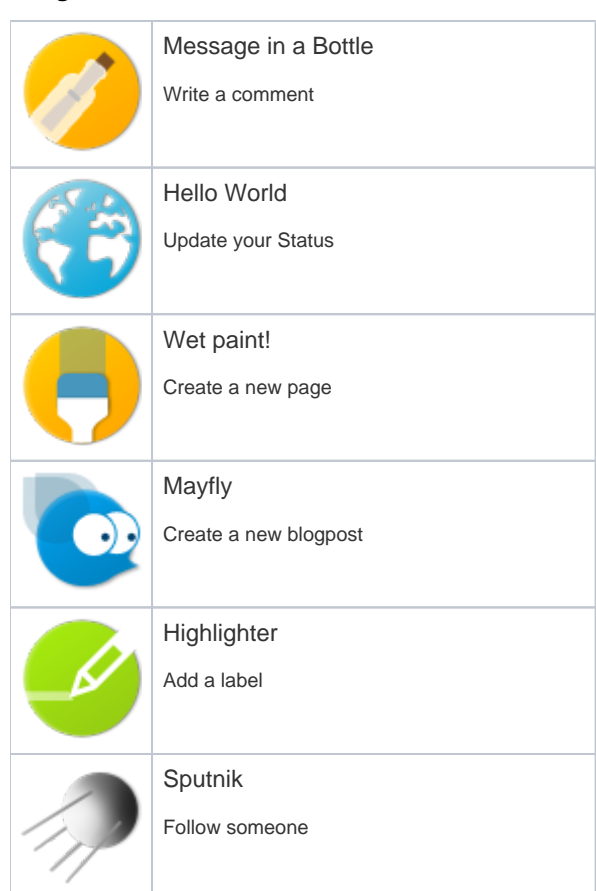

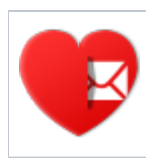

## Love Letter

Get 30 likes for one comment, page or blogpost

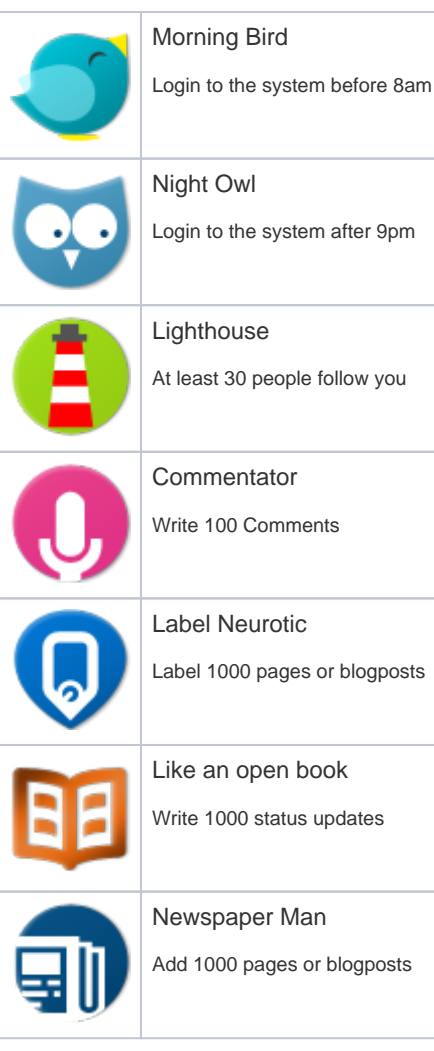

### <span id="page-1-0"></span>**Karma for each user**

Each user link in Confluence shows the current karma points of that specific user. Here are some examples:

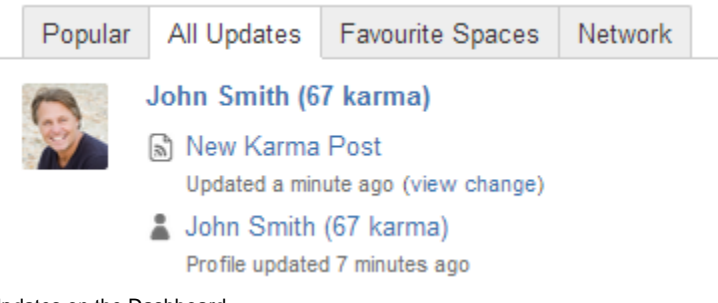

Updates on the Dashboard

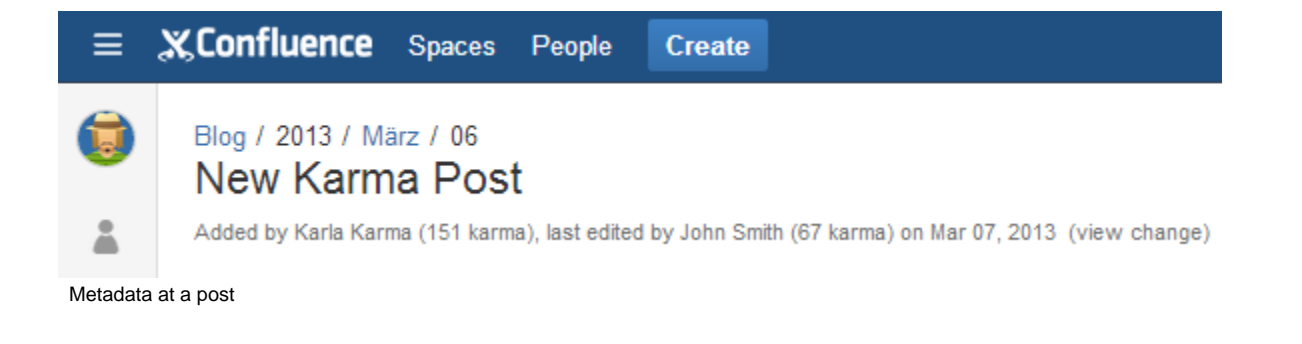

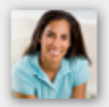

Karla Karma (74 karma) K.Karla@communardo.de E-Mail:

Profile cards

## <span id="page-2-0"></span>**The Karma Overview**

#### <span id="page-2-1"></span>**How to get there?**

The Karma Overview provides detailed information about a users karma points. It is reachable via the user profile view or the user dropdown.

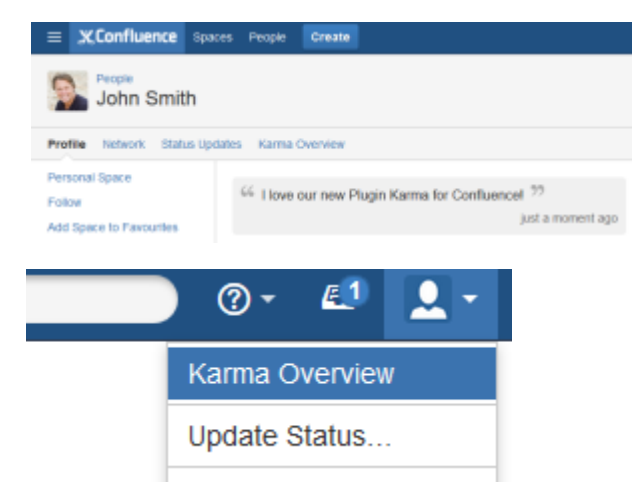

#### <span id="page-2-2"></span>**Karma history graph, ranking and badges**

The left column provides a graph which shows the current karma progress. This graph will be updated once a day. Below the graph the last 20 karma point events will be listed. The top right link on this column leads to a dialog that shows all actions that a user is able to get karma for.

## The middle column shows all users which already gained karma sorted descending by their karma points. The currently selected karma user is highlighted in green.

The right column displays the users badges. It shows the already achieved badges and the badges which the user is currently working on. The top right link on this column leads to a dialog with all available badges.

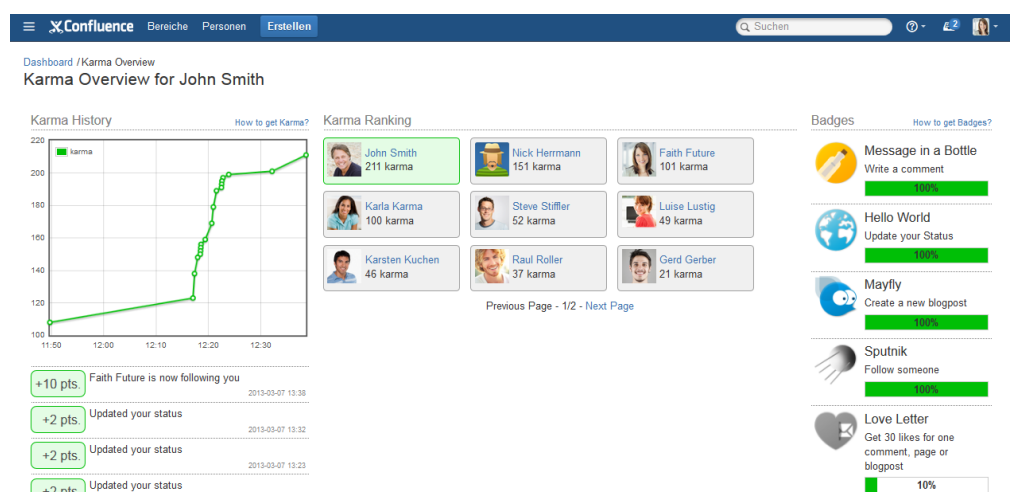